# Opret WebTV

## 1. Følg linket og gå til bunden af hjemmesiden:

- a. [https://gvd.dk/tv/webtv.](https://gvd.dk/tv/webtv)
- b. Gør gerne dette på en computer da interfacet til login oprettelse ikke er helt optimeret til mobile enheder.

## 2. Hav MitID klar på husstandens beboer.

a. Vær opmærksom på beboeren også skal indtaste sit CPR nr.

#### 3. Du skal oprettes med en e-mail og adgangskode

- a. Adgangskoden skal være på min. 10 karakterer (Ingen: ÆØÅ eller specialtegn).
- b. Noter både e-mail og adgangskode ned, da disse skal bruges til at logge ind på WebTV.

## 4. Download YouSee Play appen

- a. Via fx App Store eller Google Play, ned på de enheder du ønsker at se din TV-pakke på.
- b. Den eneste kanal der ikke kan tages med uden for hjemmets netværk er TV2, da det kræver tilkøb af TV2 UDE for 5 kr. om mdr. Hvis dette ønskes skal der tages kontakt til YouSee. Ellers kan TV-pakke tages med overalt i Danmark og resten af EU-landende.

## 5. Du kan nu se din TV-pakke Online

*Har du flere spørgsmål ang. proceduren el. andet, er du velkommen til at kontakte os igen på mail, telefon eller i vores butik på Hobrovej 505, 9200 Aalborg SV.*

**Hobrovej 505 9200 Aalborg SV Tel: 98 31 53 33 Mail: support@gvd.dk** **Mandag, tirsdag og torsdag** Telefon: 10.00 til 16.00 Butik: 10.00 til 16.30

**Onsdag** Telefon: 10.00 til 17.30 Butik: 10.00 til 18.00

**Fredag** Telefon: 10.00 til 14.30 Butik: 10.00 til 15.00

**Lørdag og søndag** Lukket

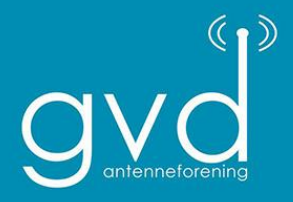